# Installing and Using the Computer & Technology Section App

Ronald L. Chichester, Esq. Past Chair, Computer & Technology Section May 9, 2017

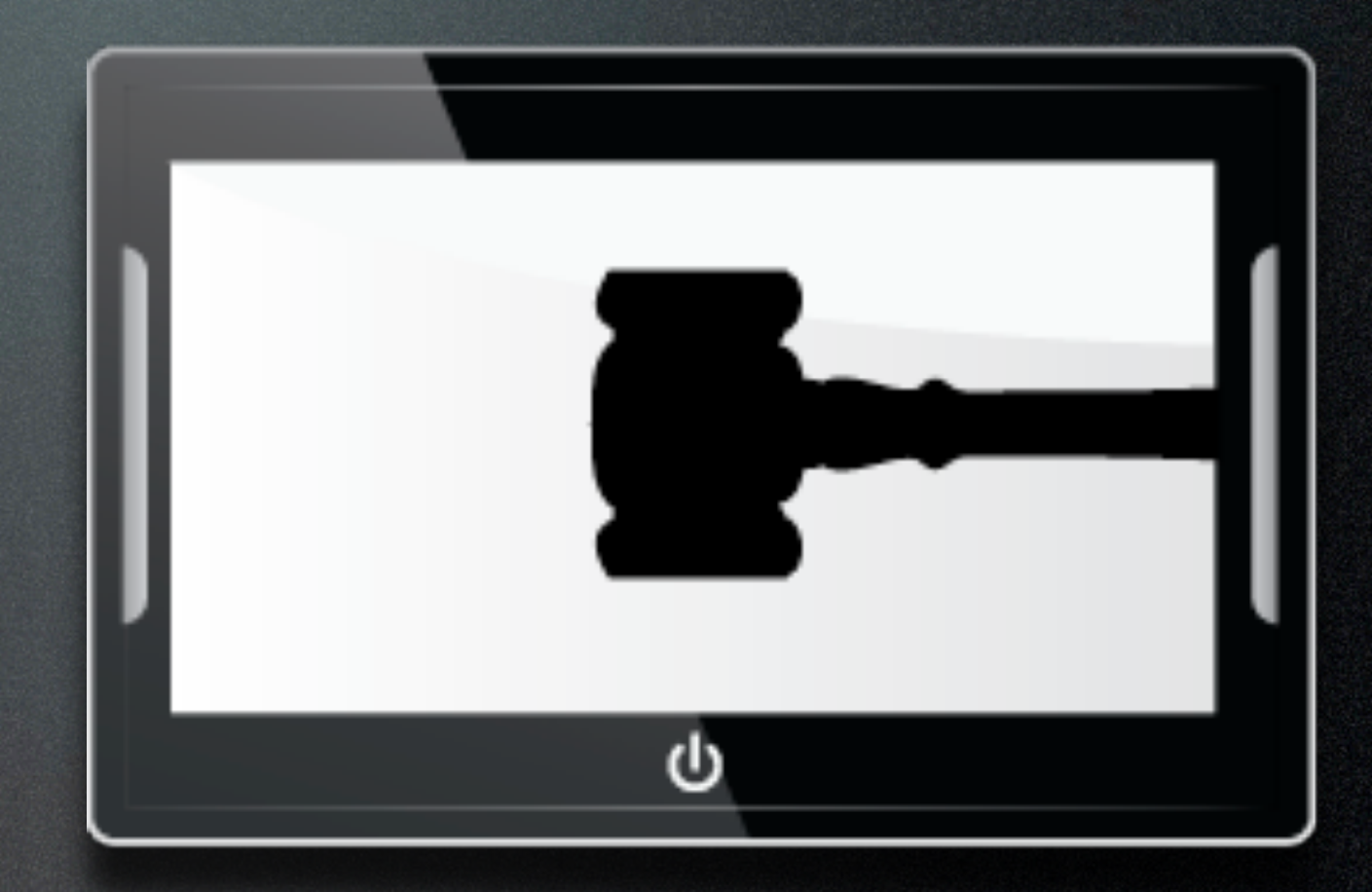

• Paid for by the Computer & Technology Section

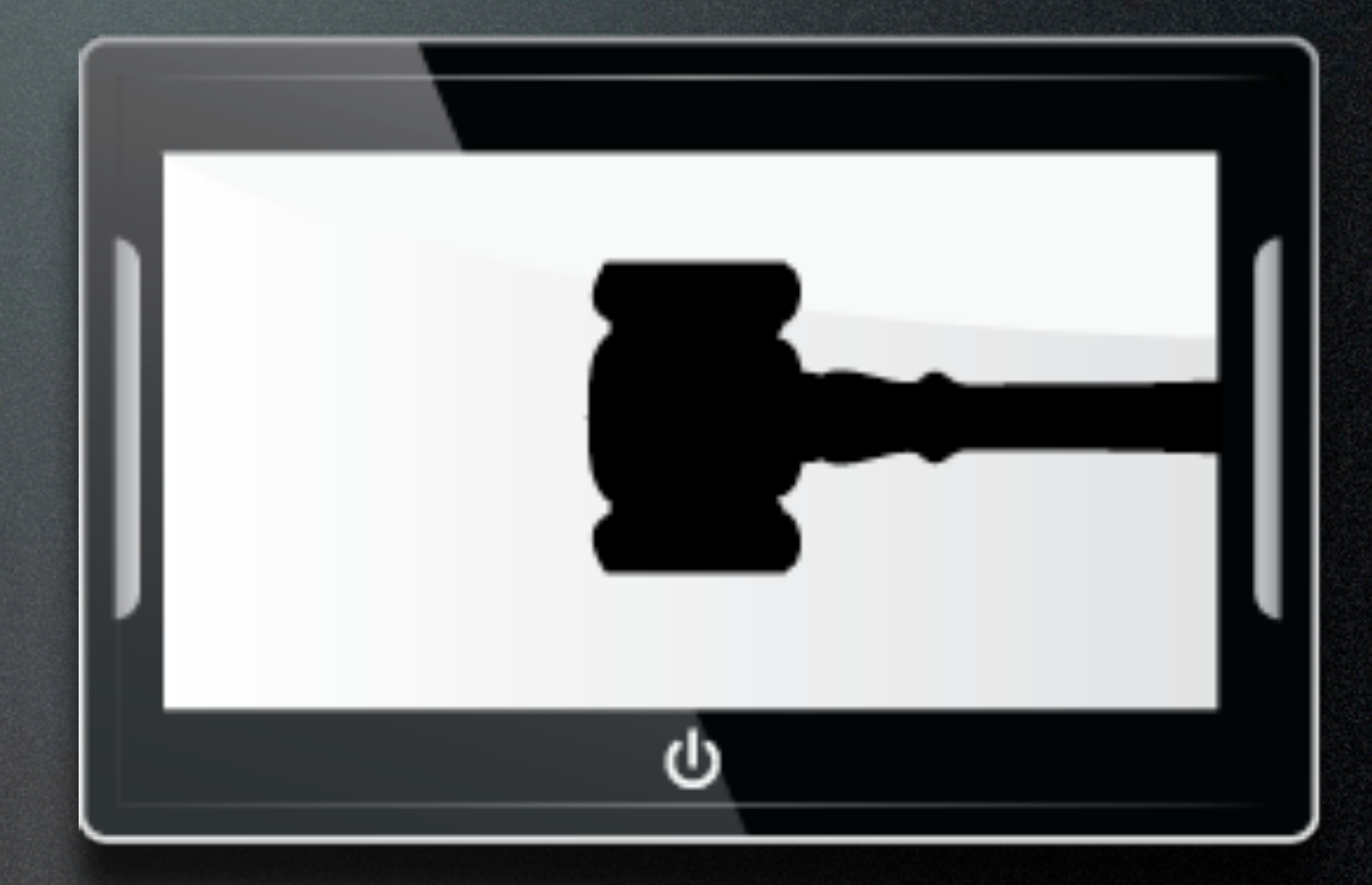

- Paid for by the Computer & Technology Section
- Available to C&T Members, Judges & Legal Aid Attorneys

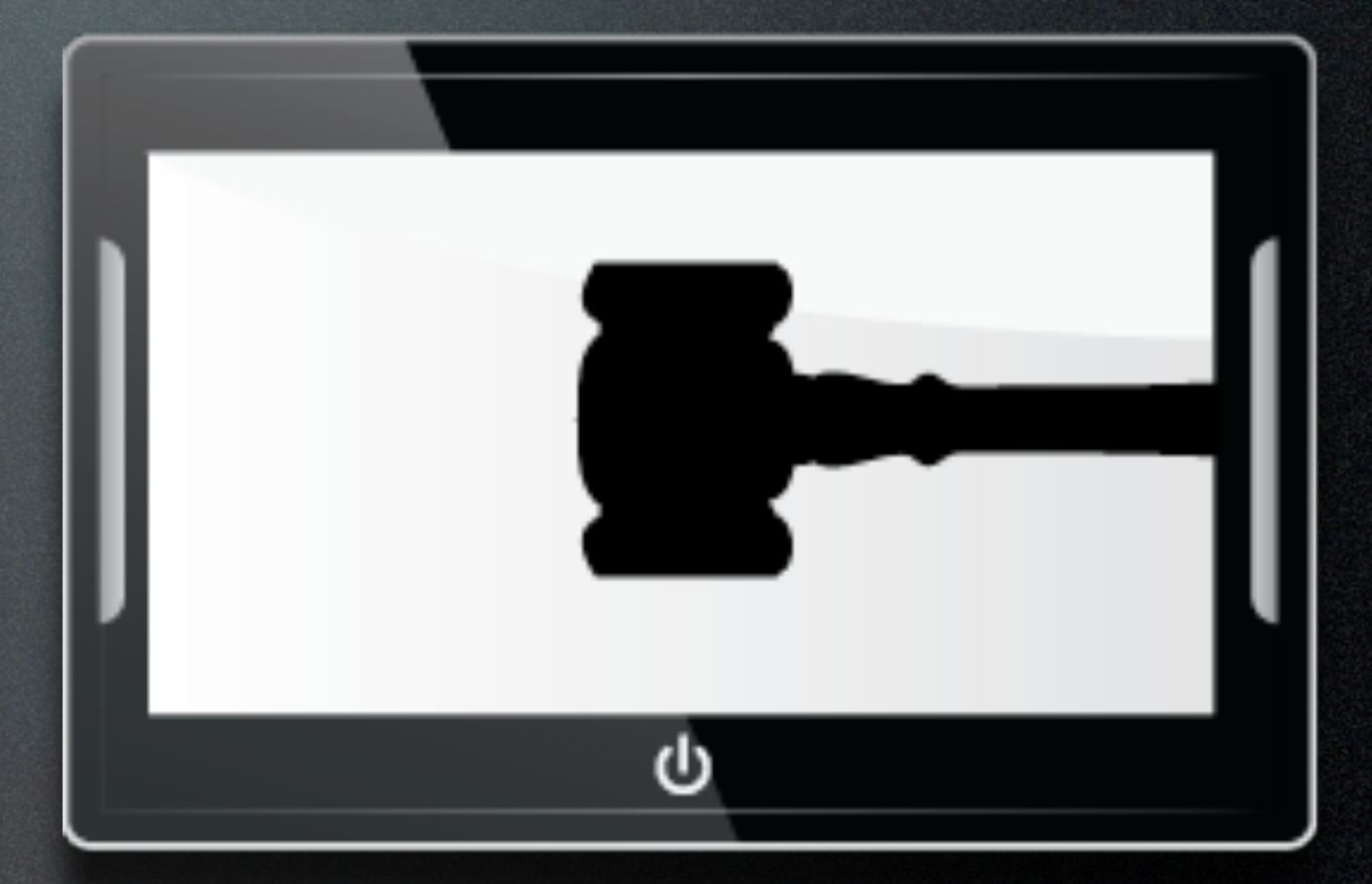

- Paid for by the Computer & Technology Section
- Available to C&T Members, Judges & Legal Aid Attorneys
- Uses State Bar Credentials

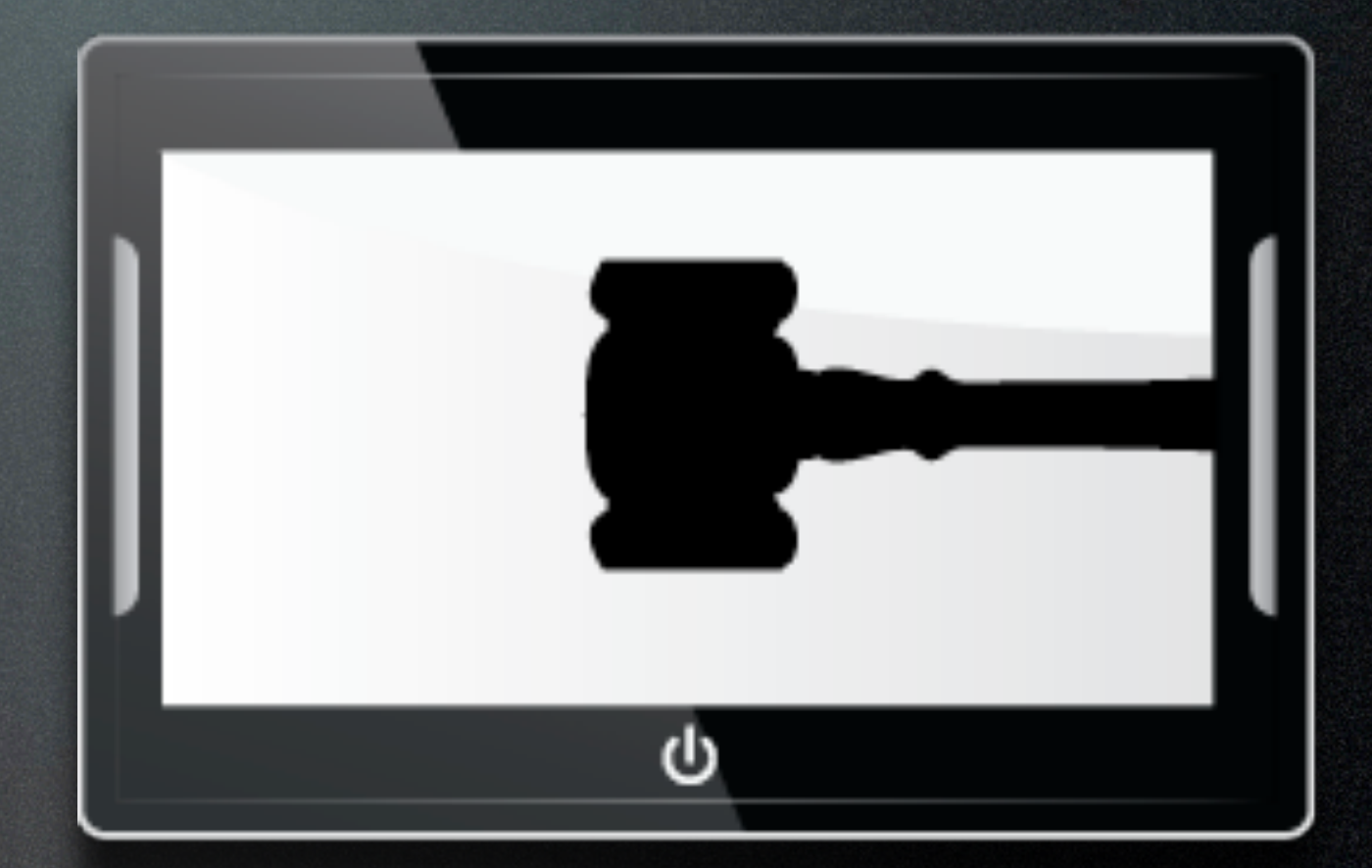

- Paid for by the Computer & Technology Section
- Available to C&T Members, Judges & Legal Aid Attorneys
- Uses State Bar Credentials
	- Bar # as username

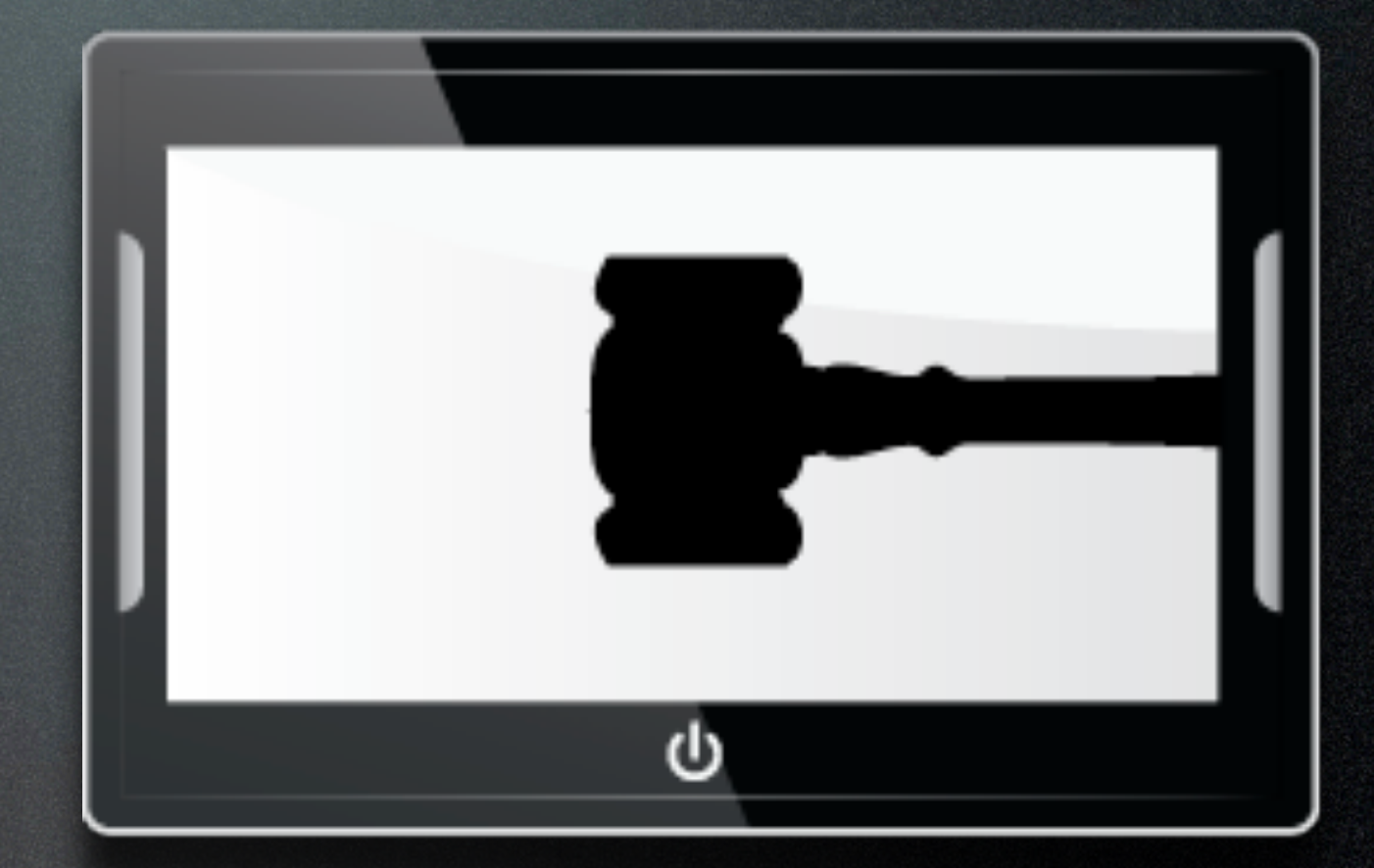

- Paid for by the Computer & Technology Section
- Available to C&T Members, Judges & Legal Aid Attorneys
- Uses State Bar Credentials
	- Bar # as username

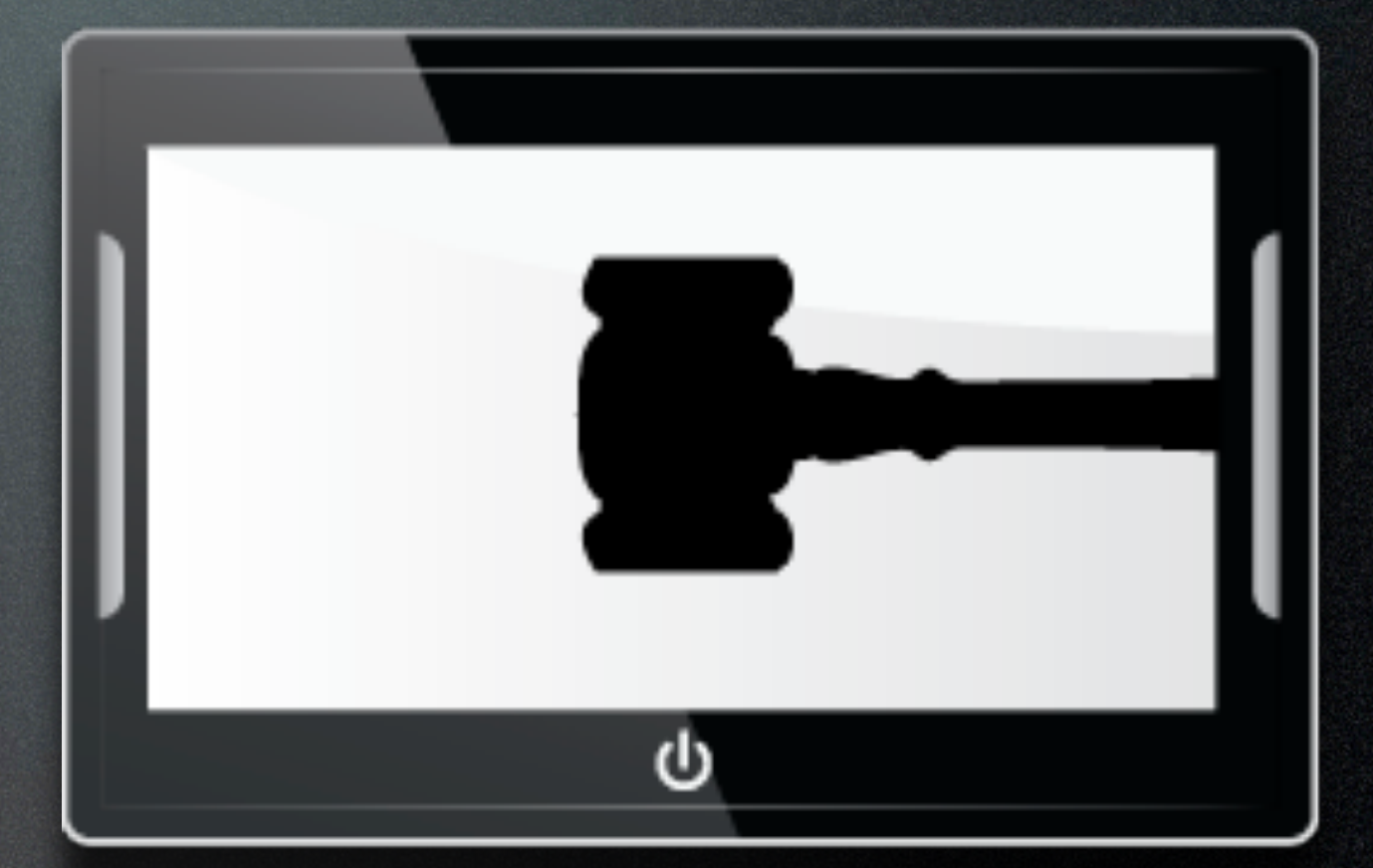

• Password

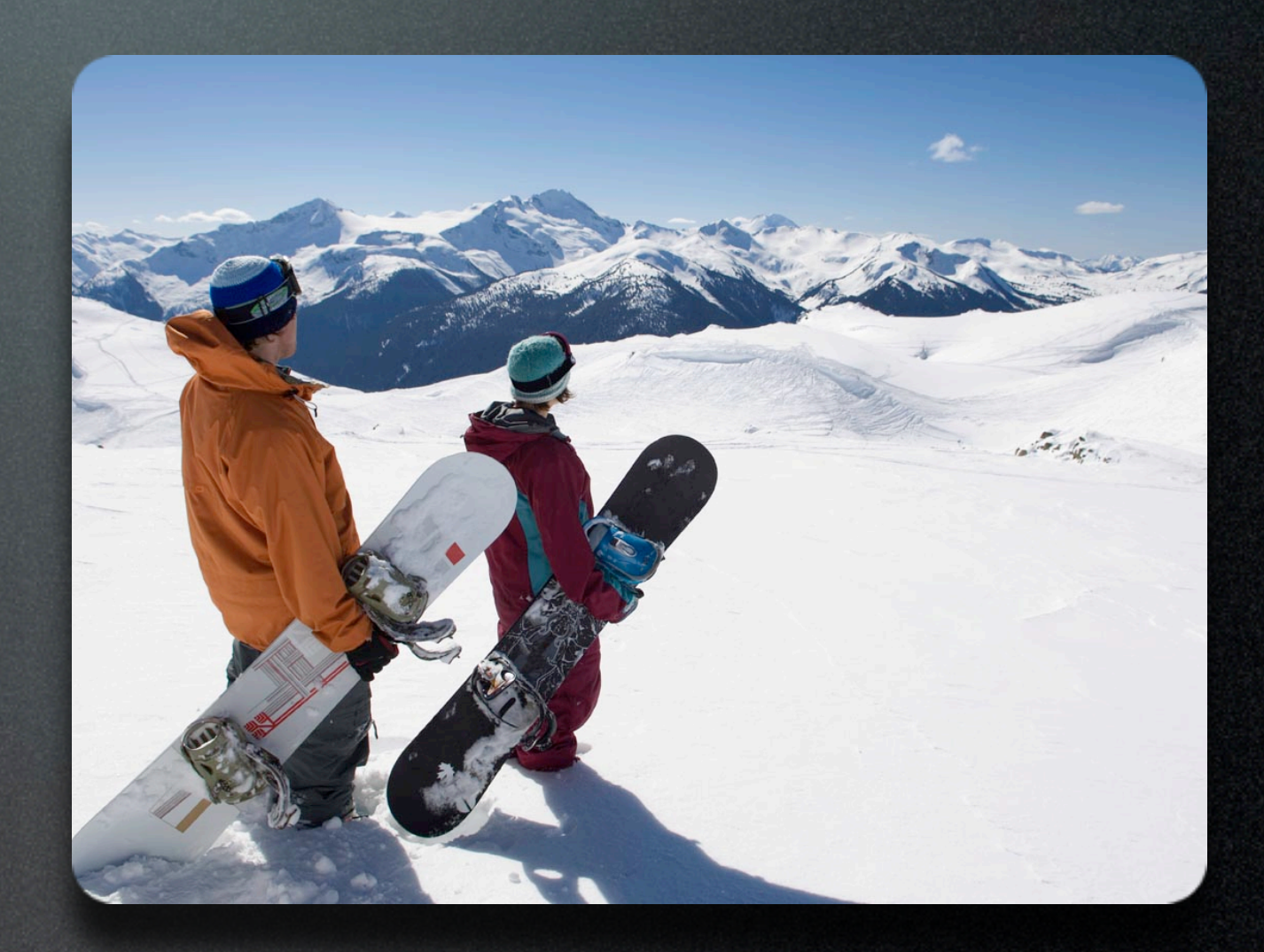

• To access the app, you have three choices:

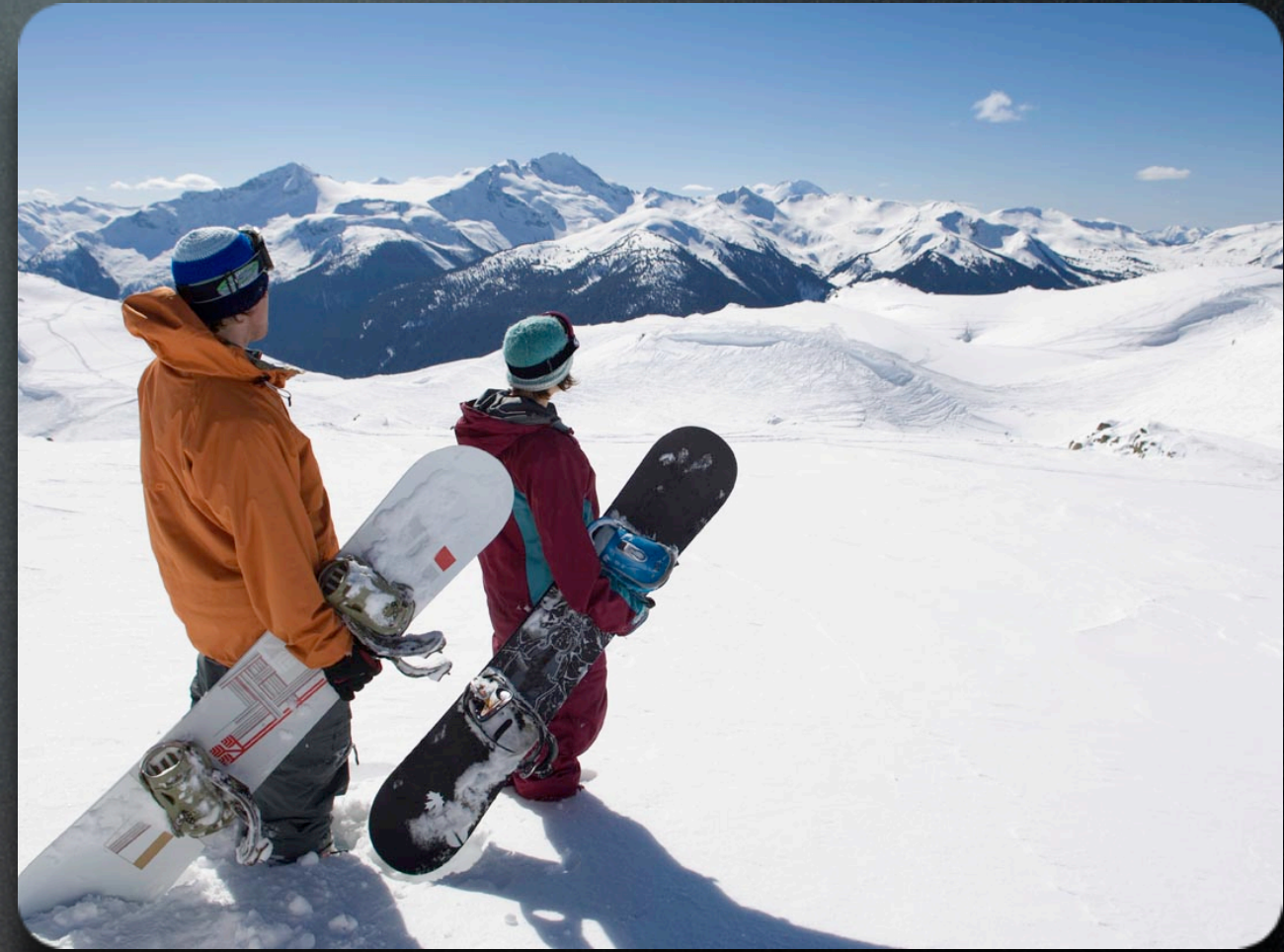

- To access the app, you have three choices:
	- Web Interface

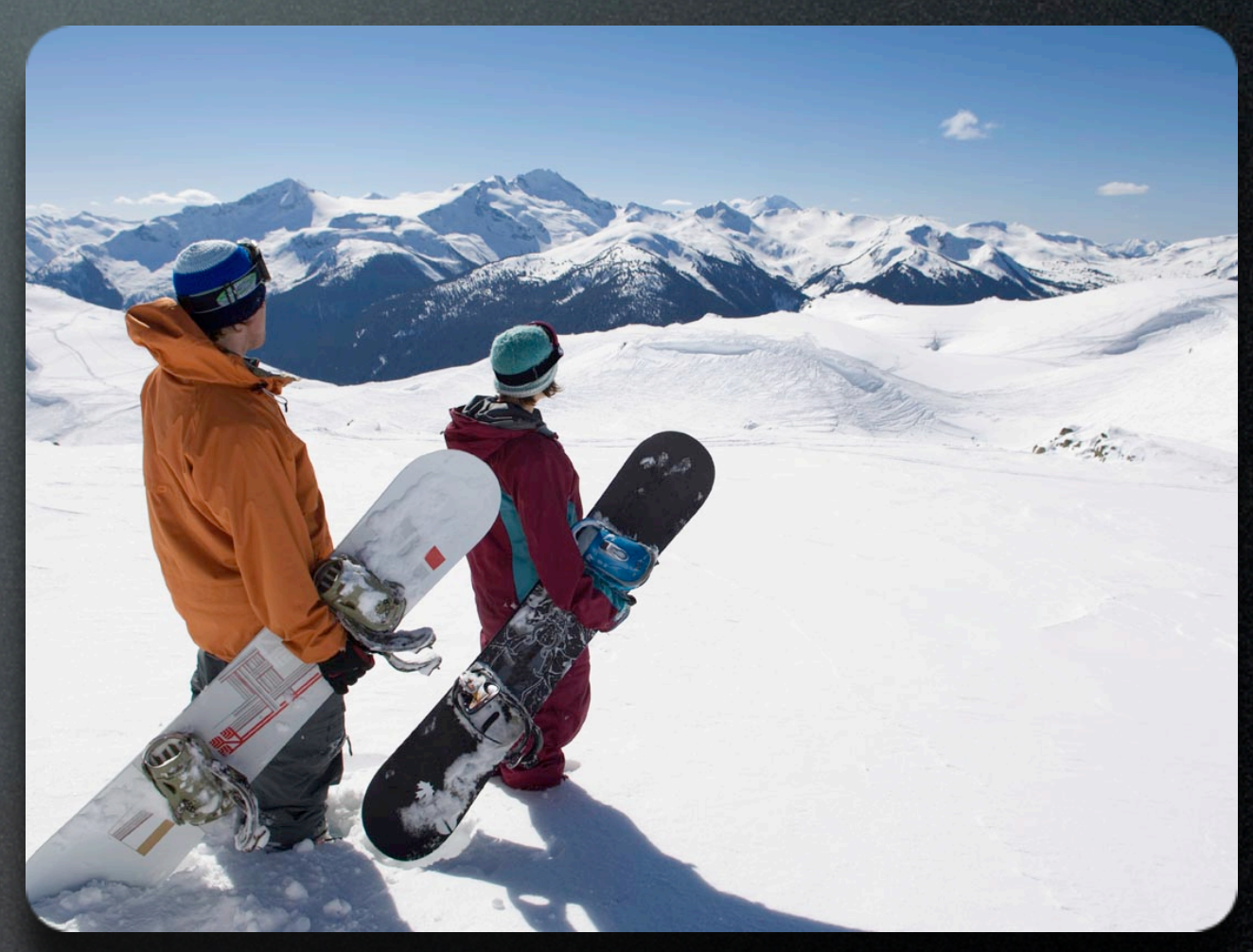

- To access the app, you have three choices:
	- Web Interface
	- iOS App

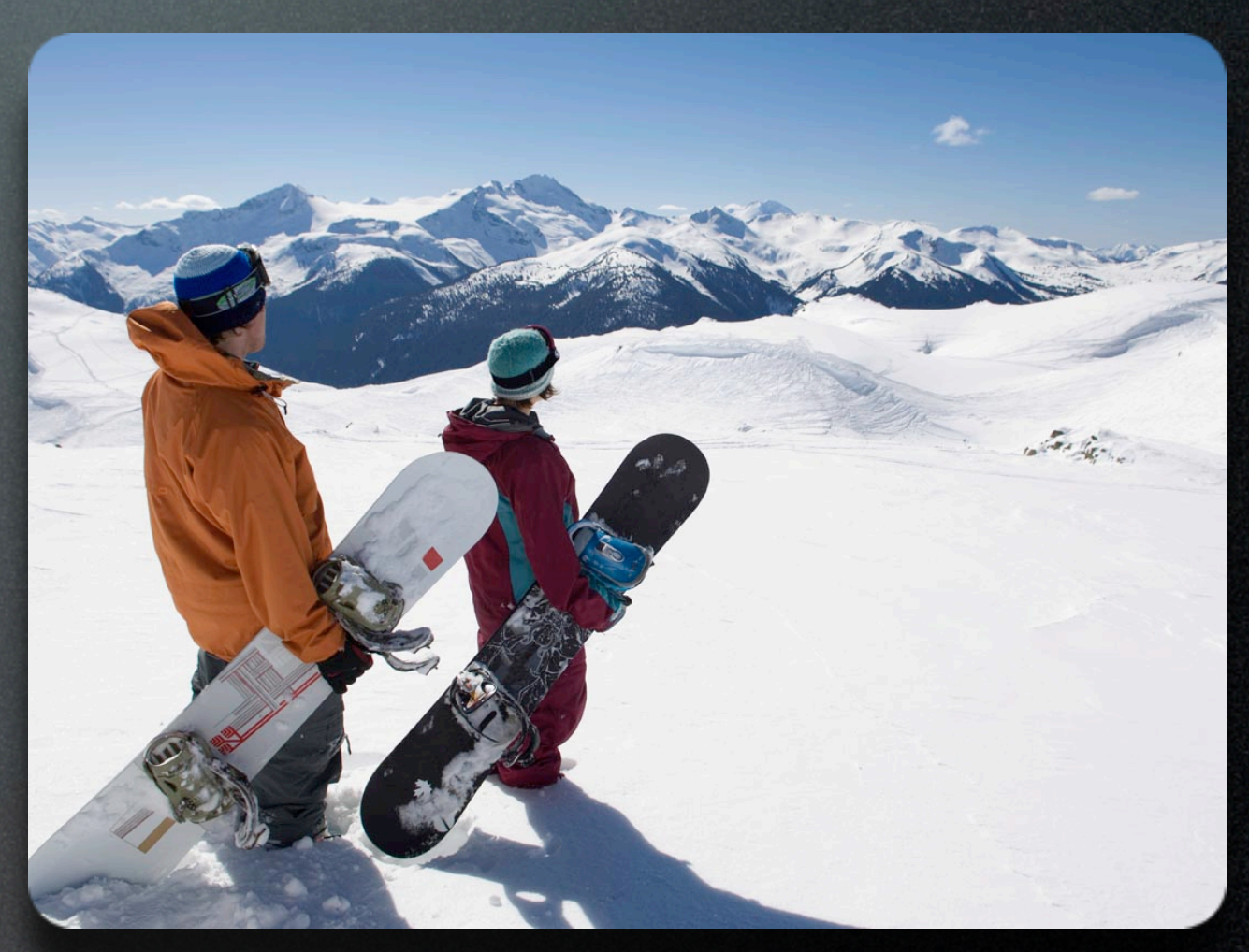

- To access the app, you have three choices:
	- Web Interface
	- iOS App
	- Android App

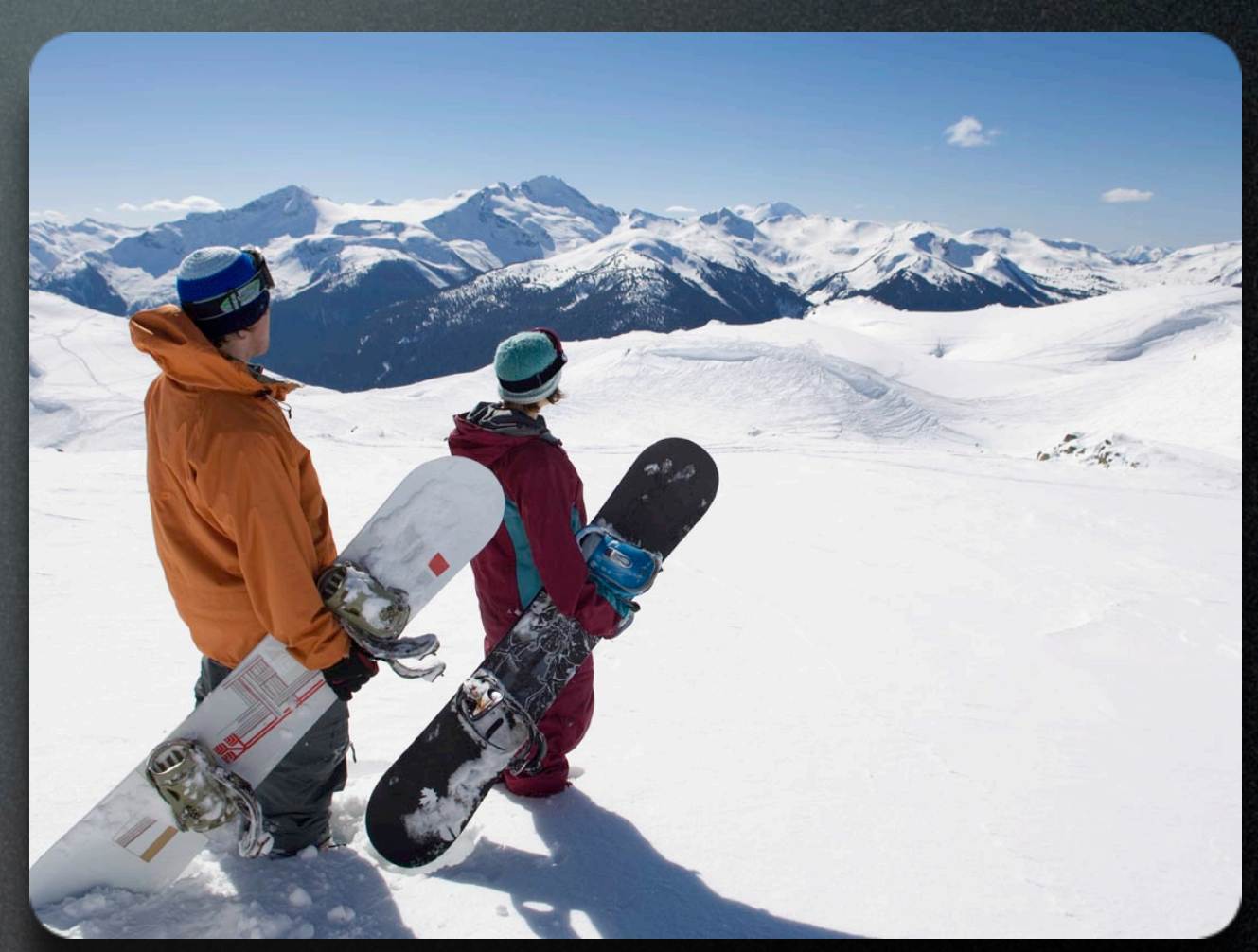

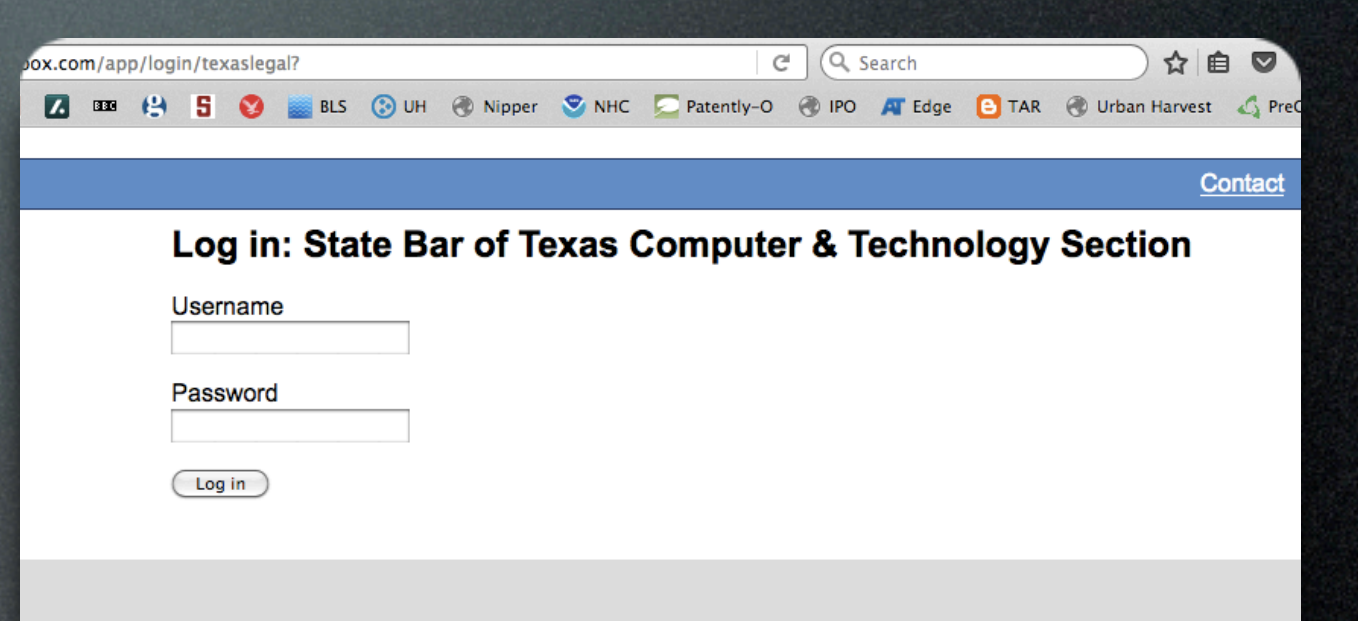

• http://webapp.sbot.org

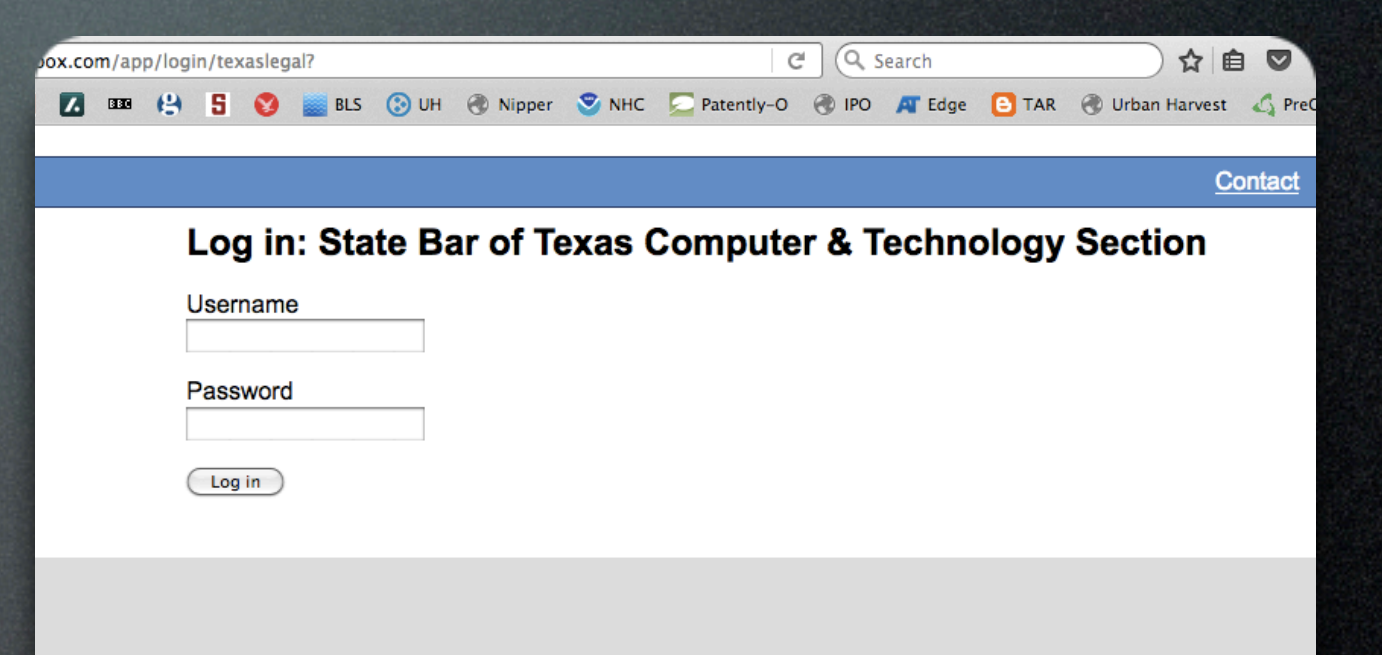

- http://webapp.sbot.org
- Works with just about any browser on just about any device

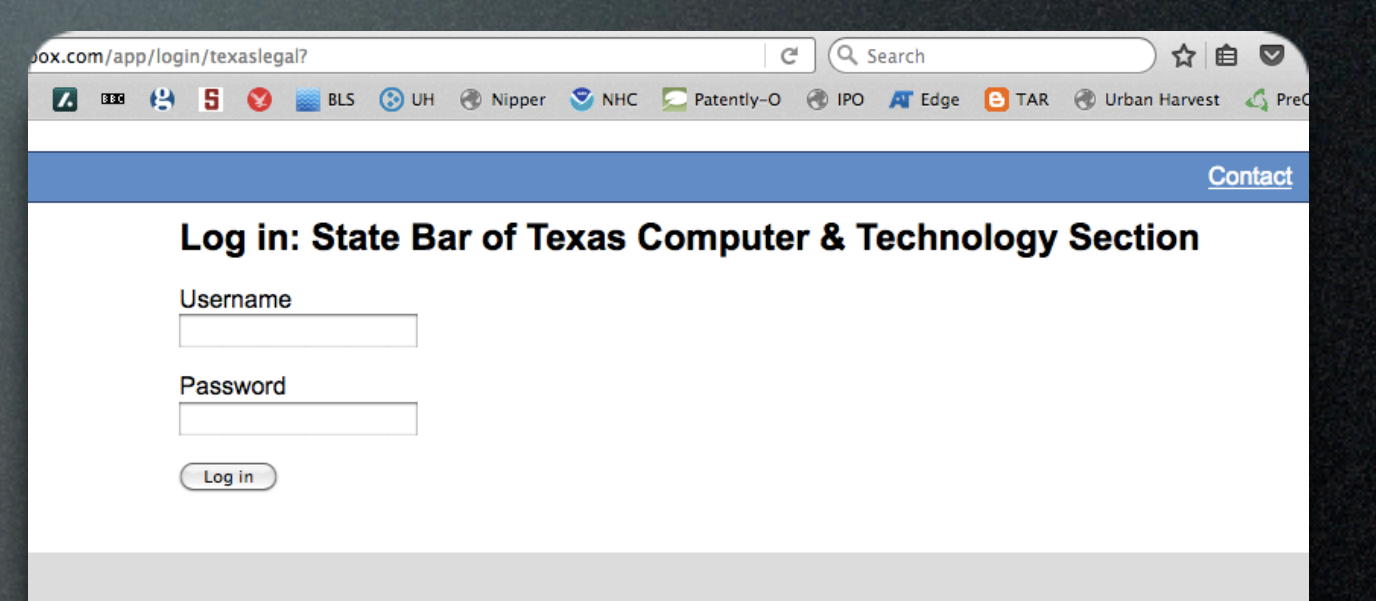

- http://webapp.sbot.org
- Works with just about any browser on just about any device
- Has most (but not all) of the features of the other apps.

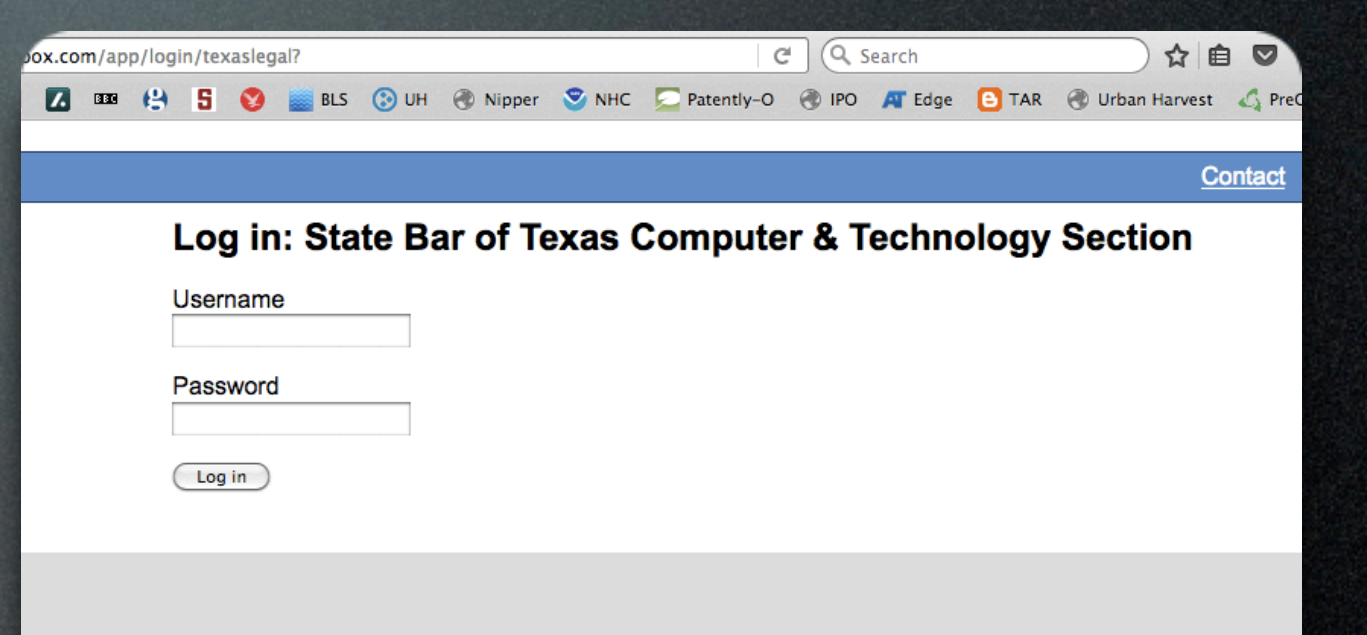

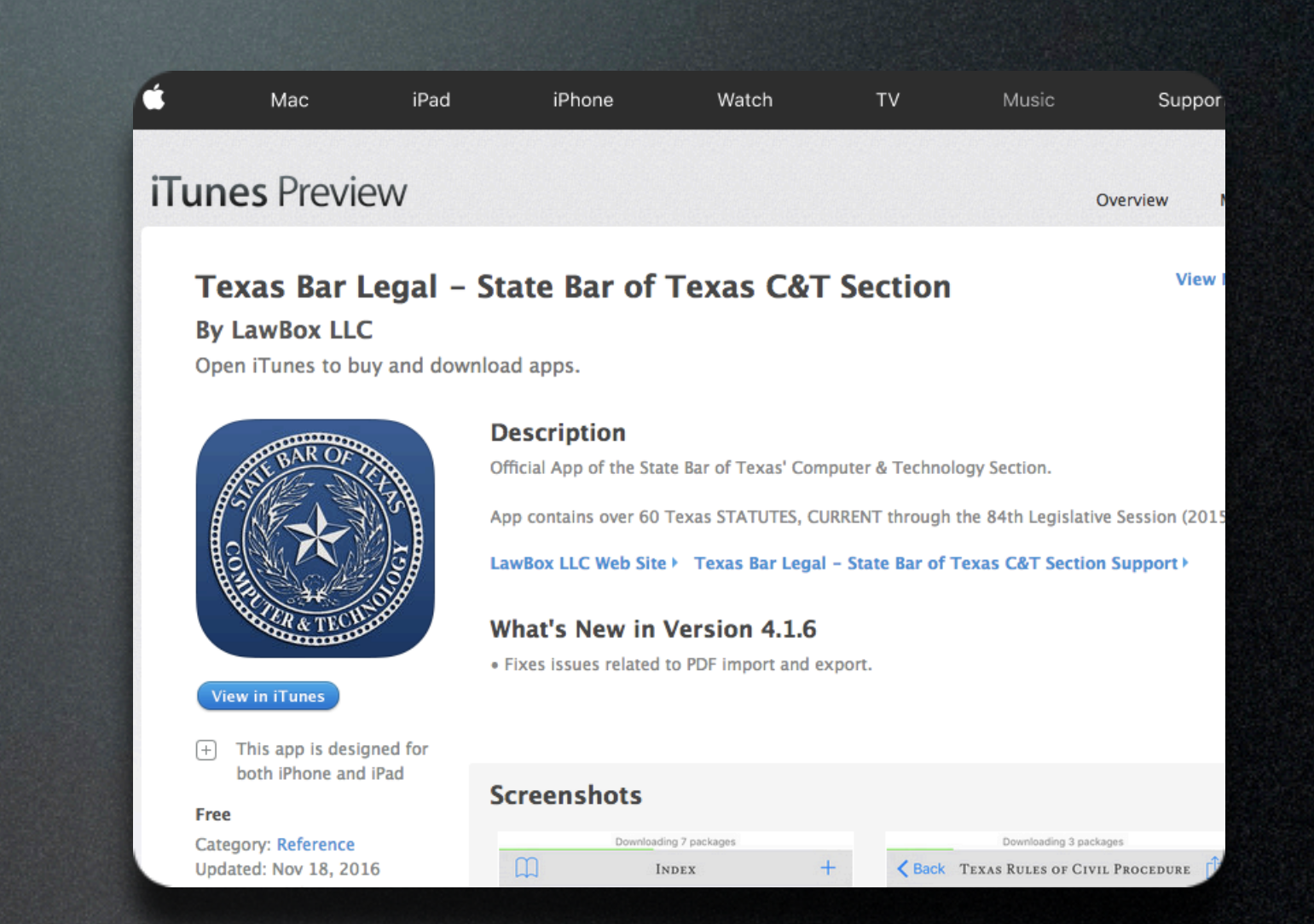

#### • Get it from the iTunes Store

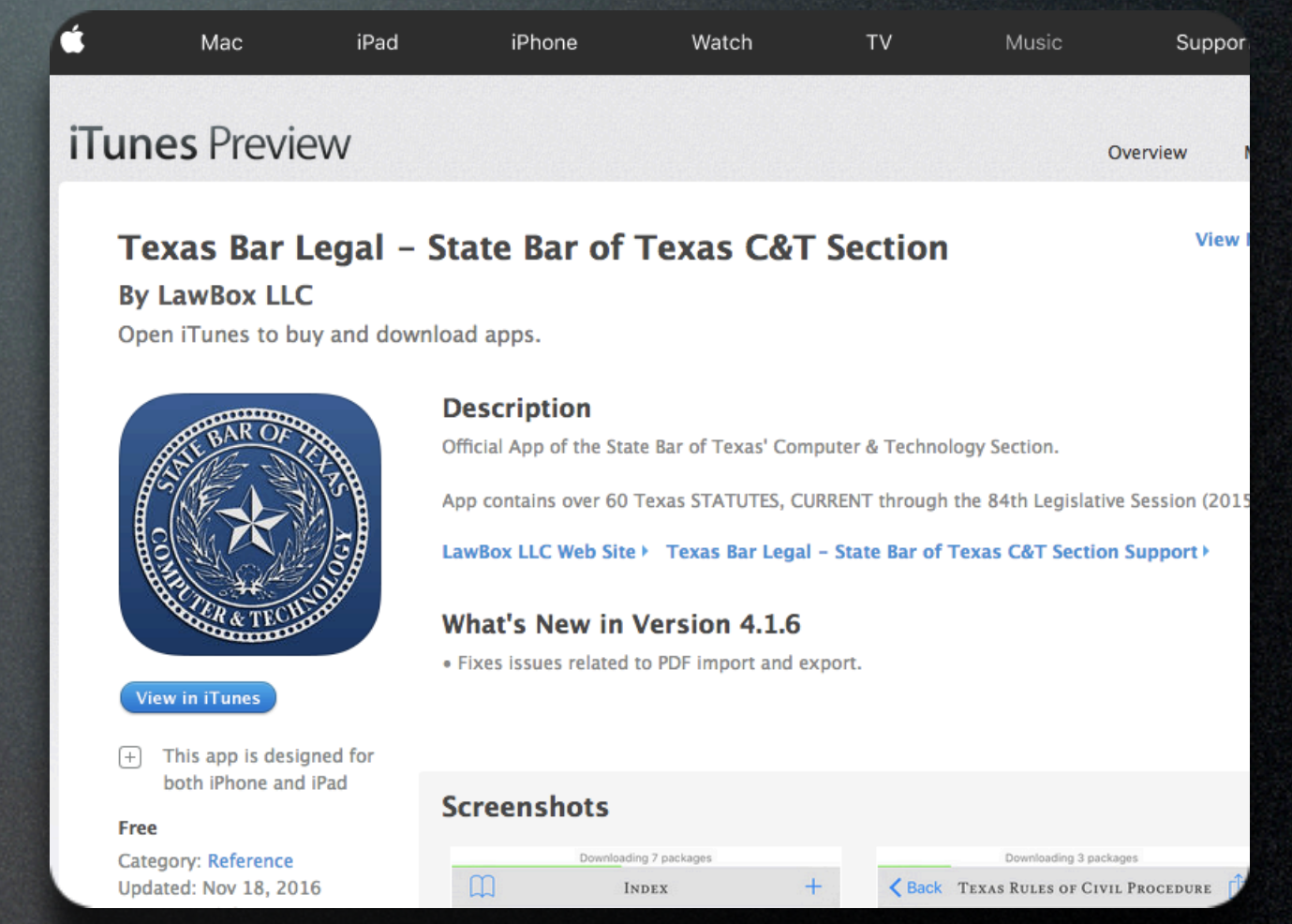

- Get it from the iTunes Store
- For iPhone and iPad

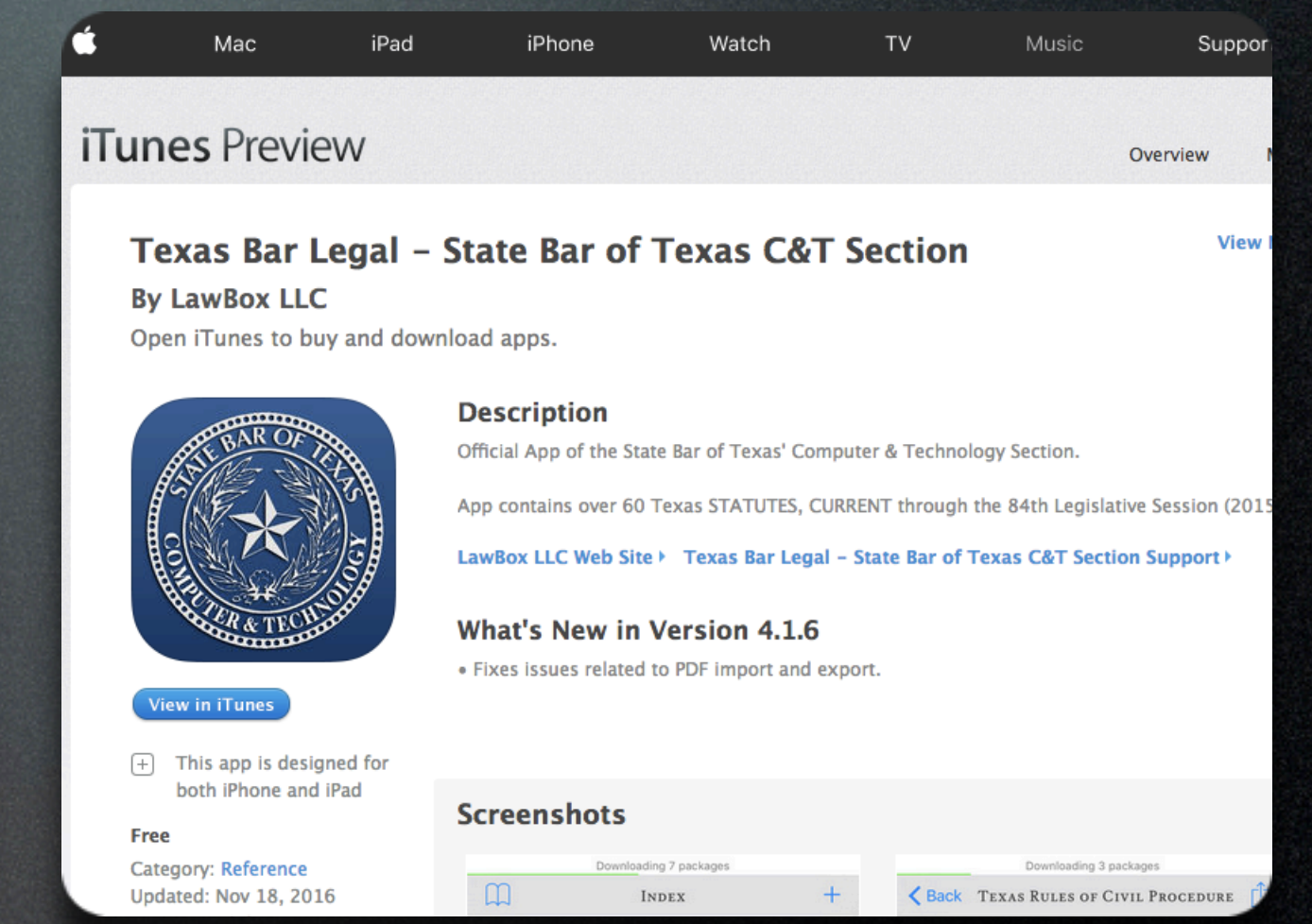

- Get it from the iTunes Store
- For iPhone and iPad
- Search for "Texas Bar Legal"

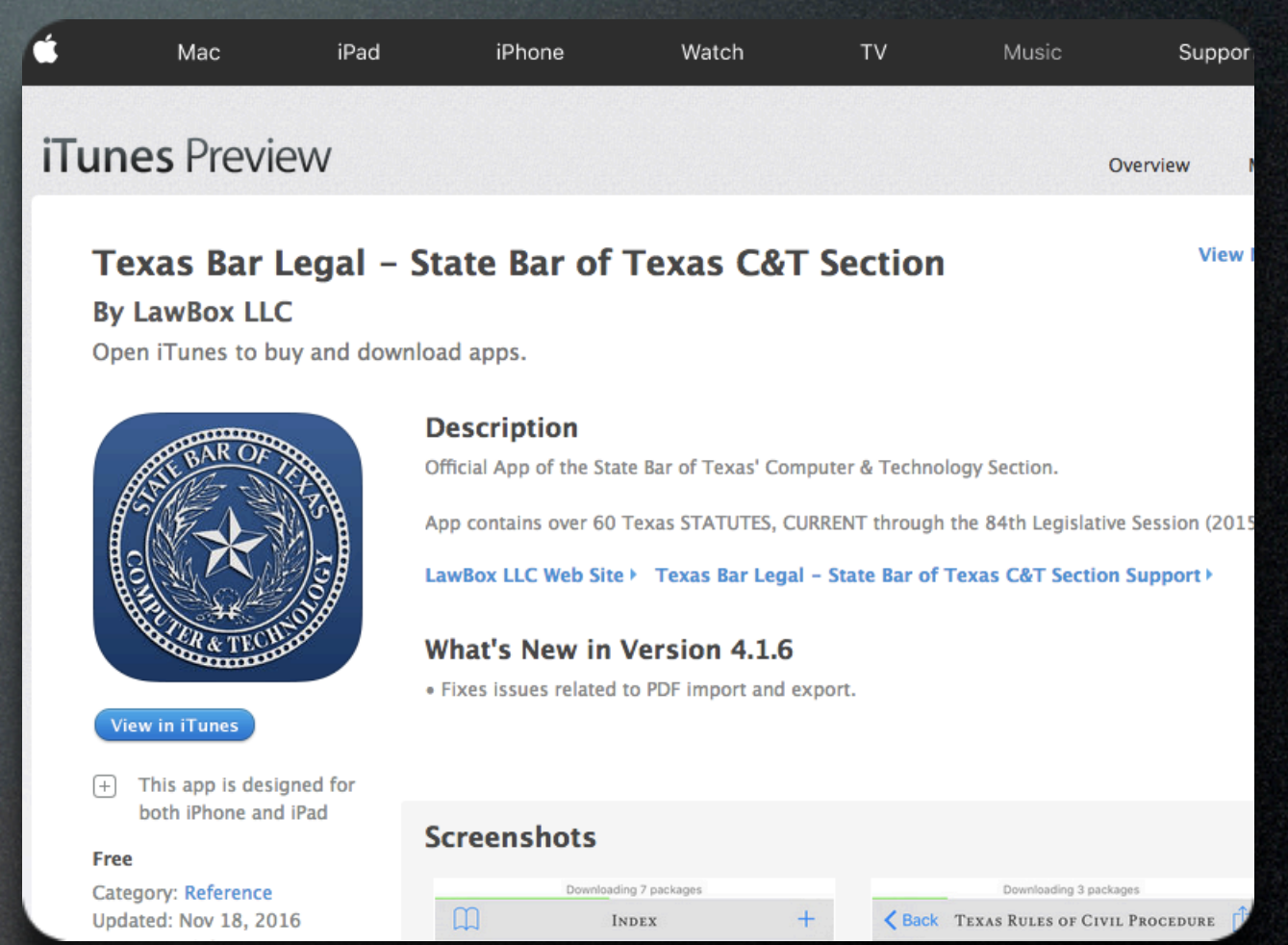

- Get it from the iTunes Store
- For iPhone and iPad
- Search for "Texas Bar Legal"
- Install Normally

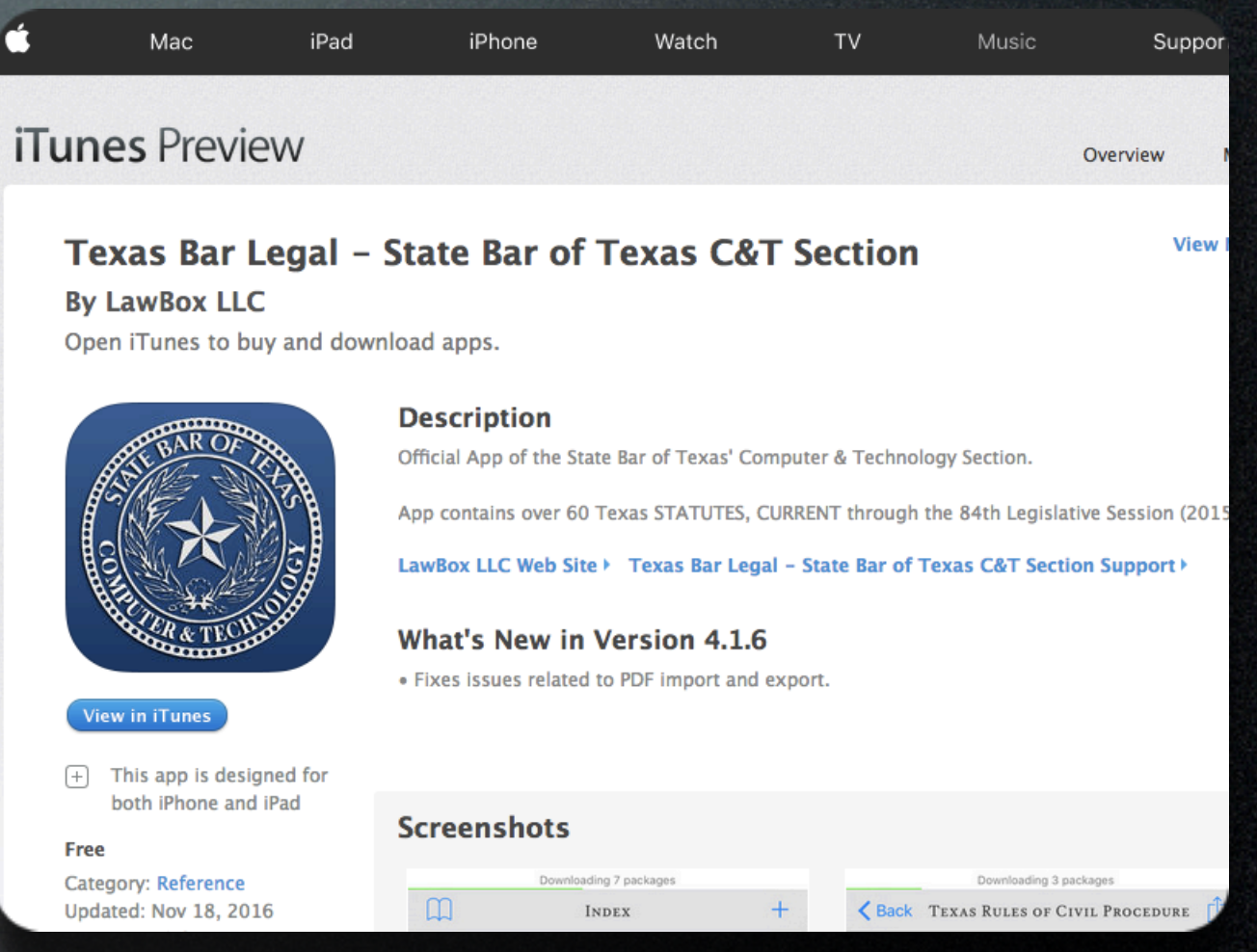

- Get it from the iTunes Store
- For iPhone and iPad
- Search for "Texas Bar Legal"
- Install Normally
- Don't forget to load your modules after you install

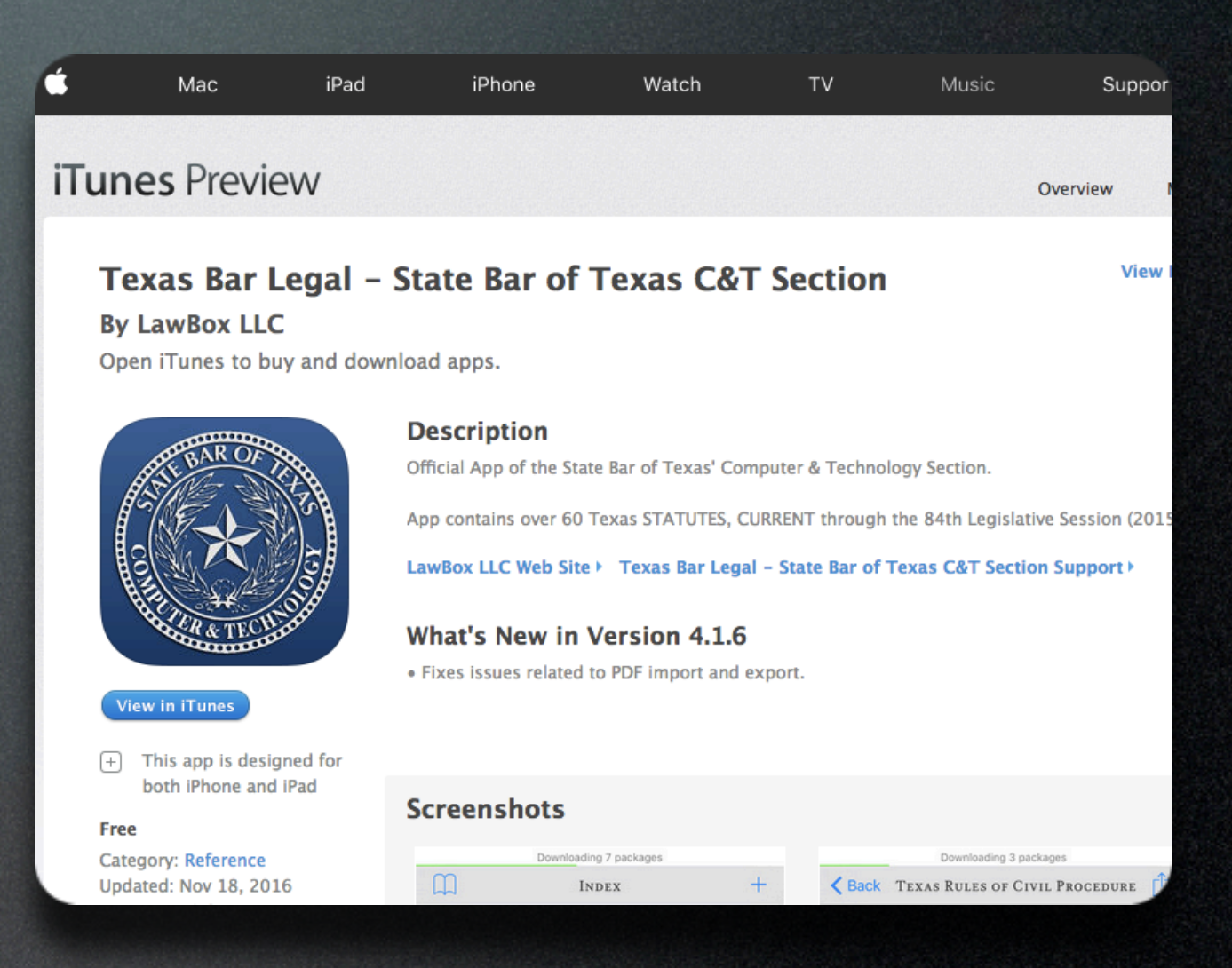

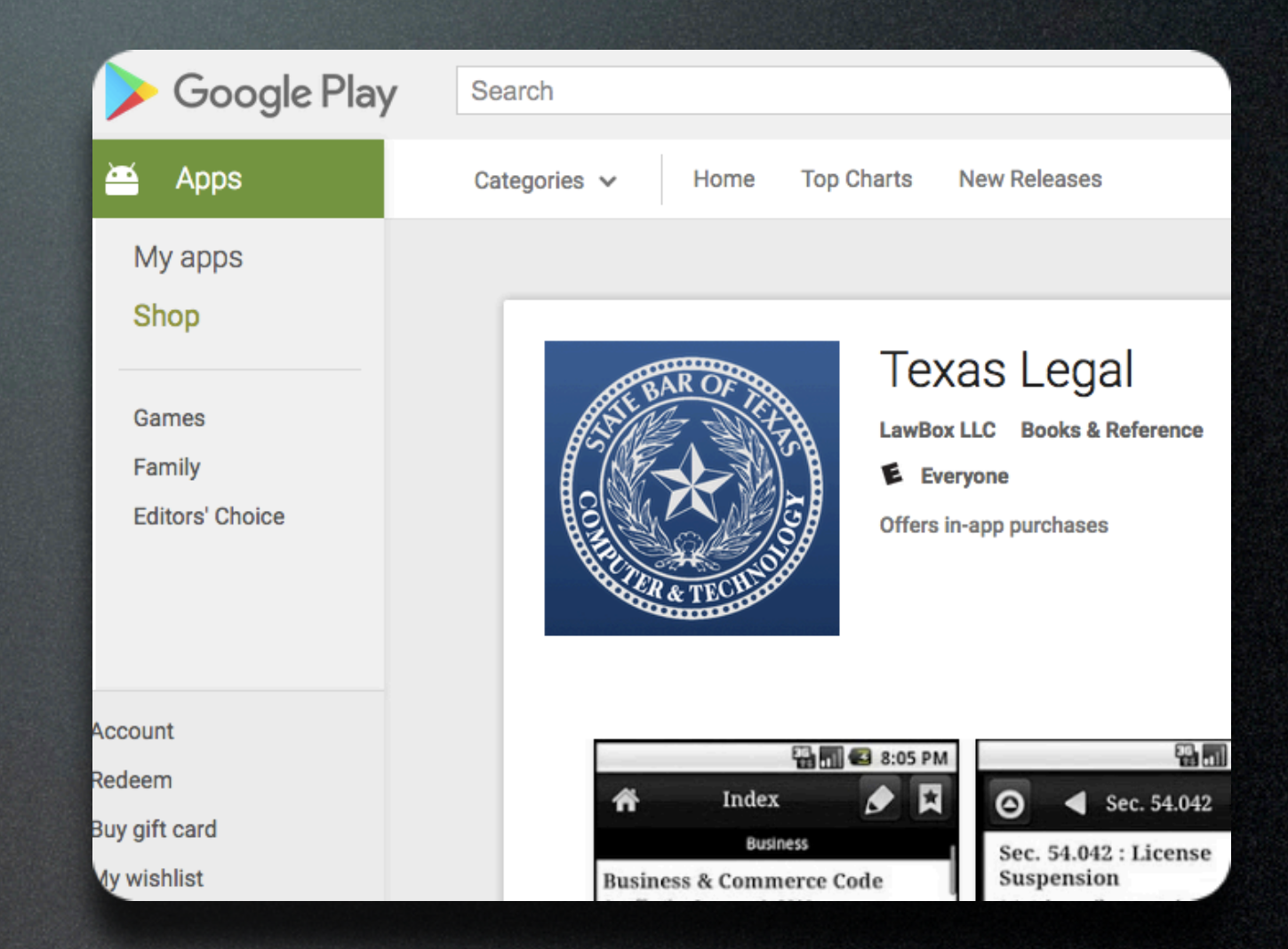

#### • Get it from Google Play

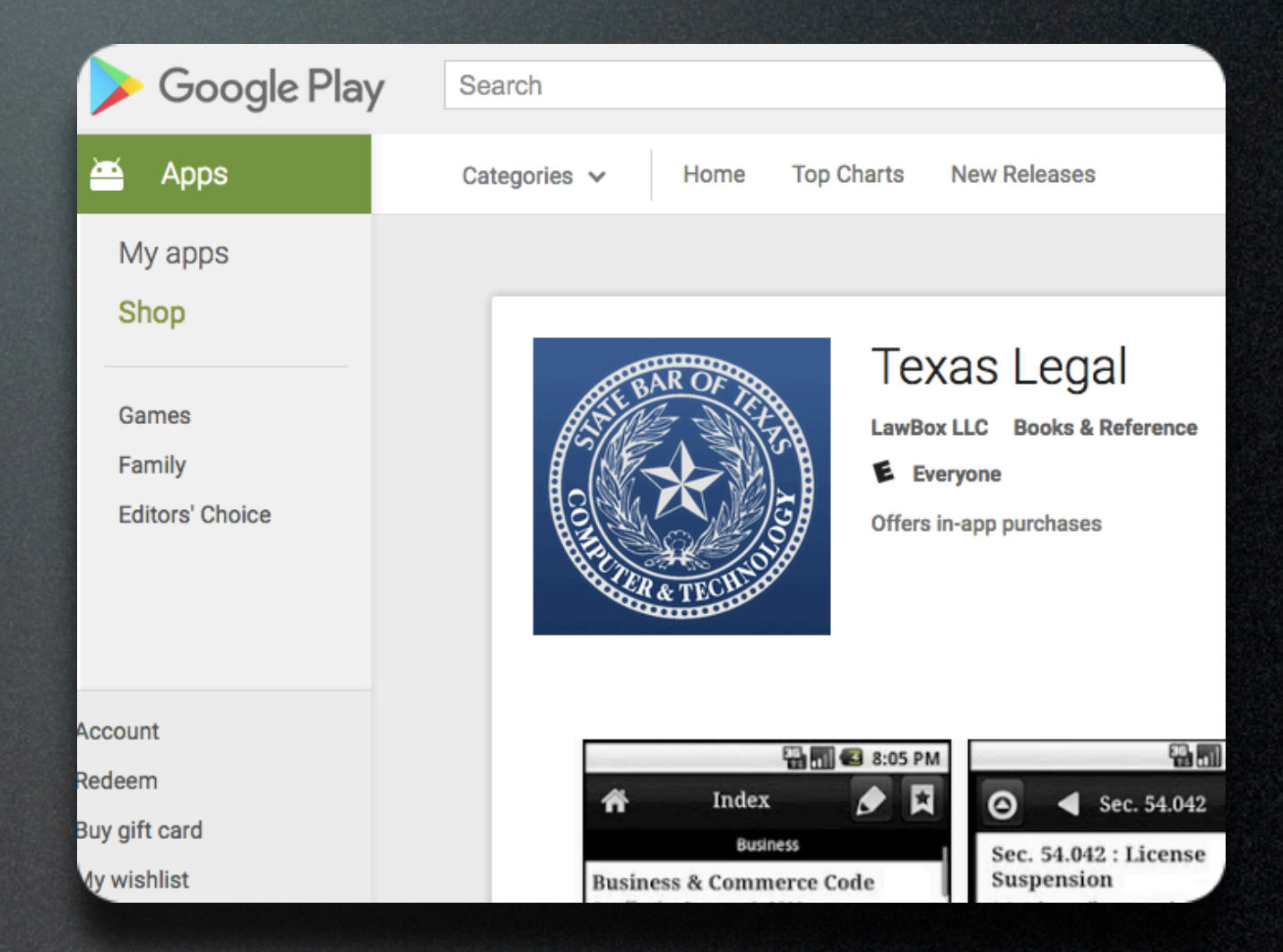

- Get it from Google Play
- For phones & tablets

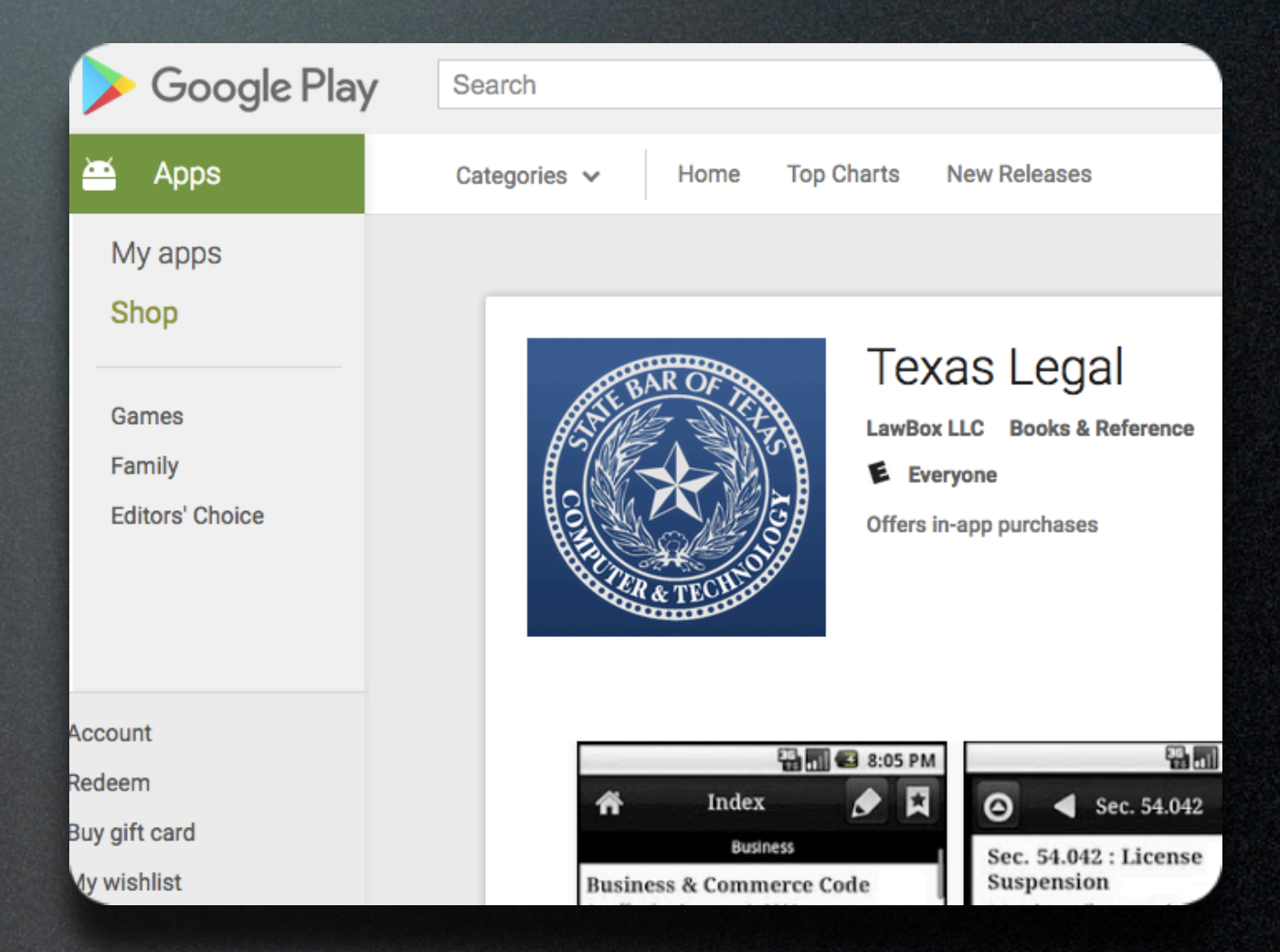

- Get it from Google Play
- For phones & tablets
- Search for "Texas Bar Legal"

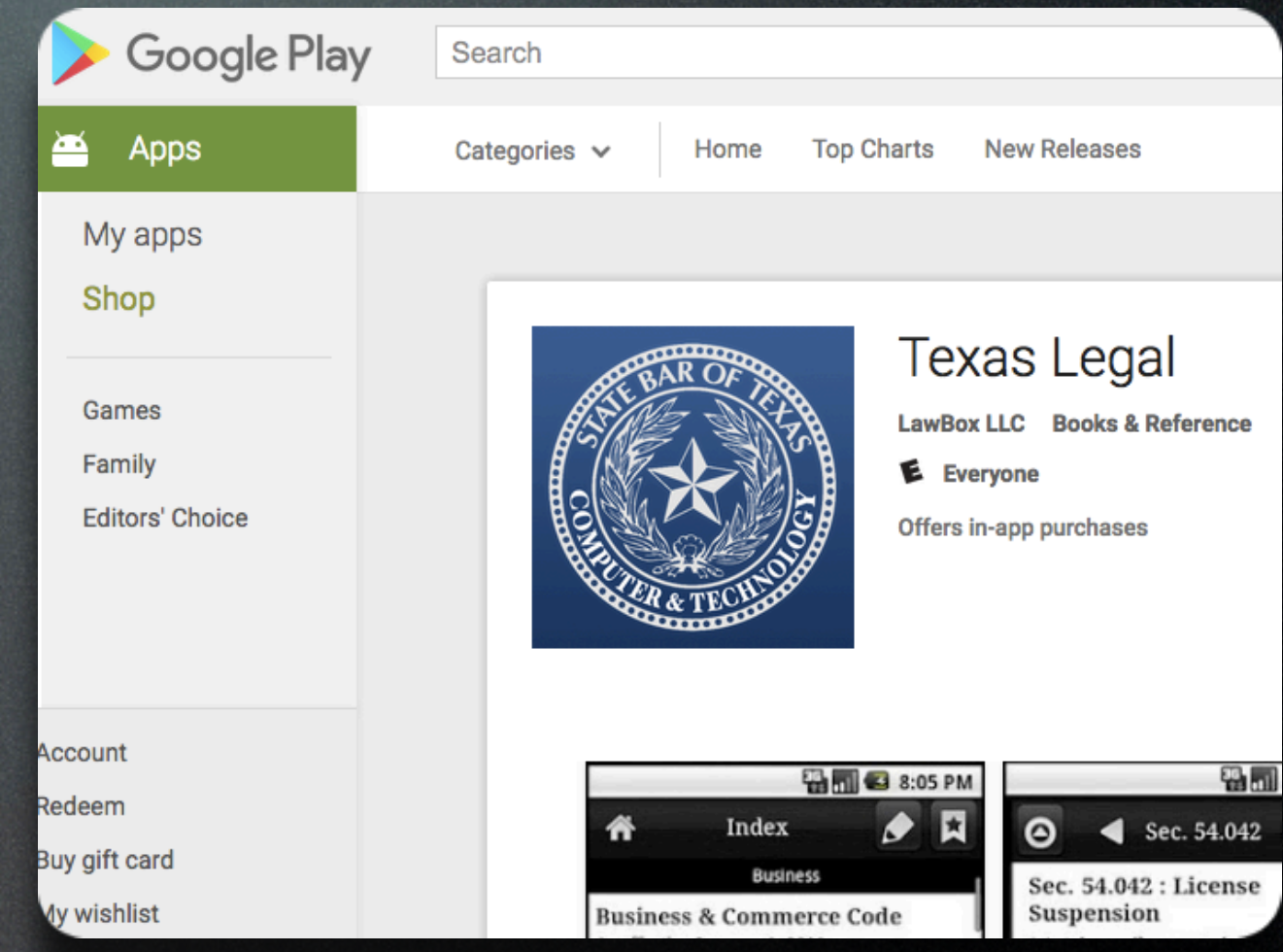

- Get it from Google Play
- For phones & tablets
- Search for "Texas Bar Legal"
- Install Normally

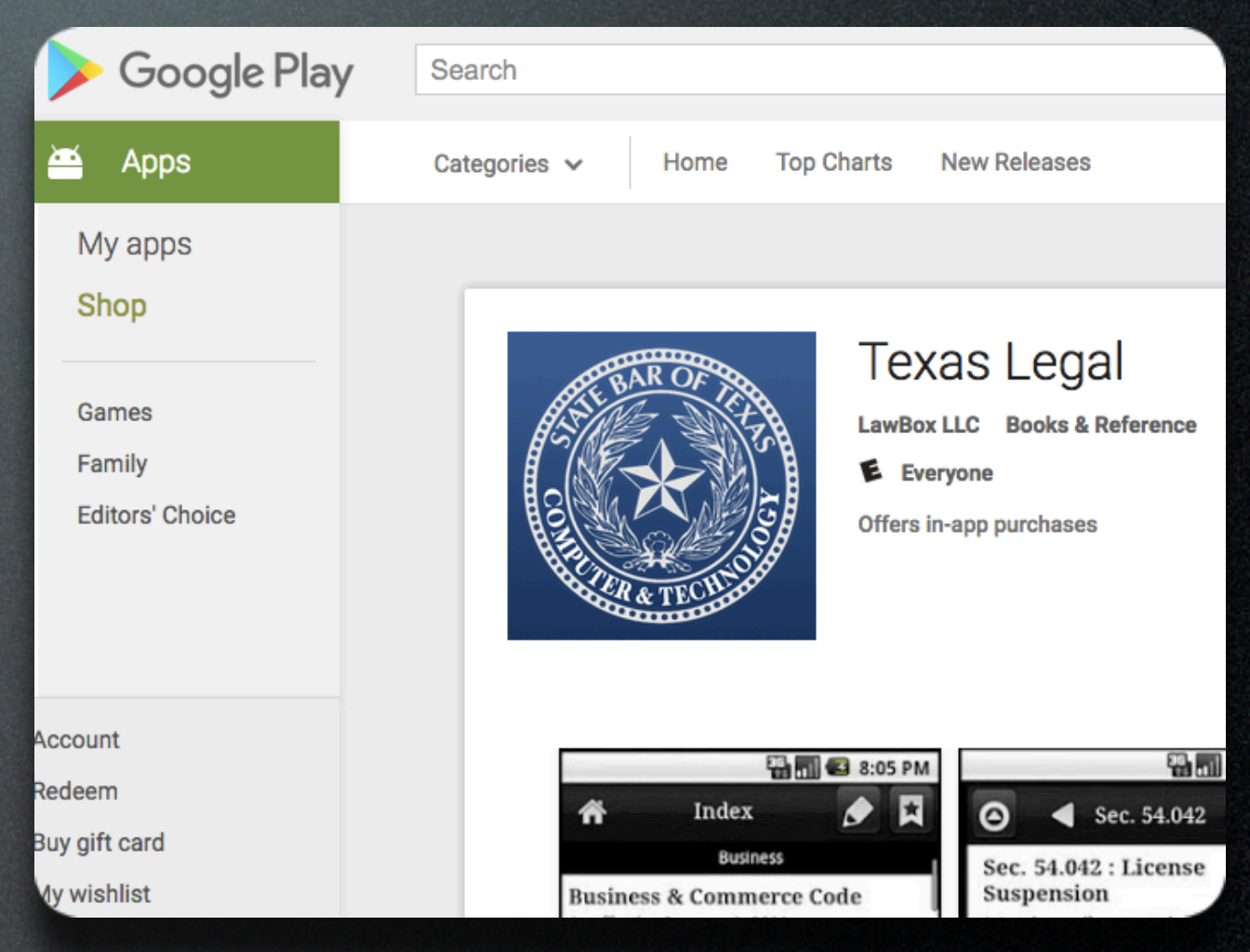

- Get it from Google Play
- For phones & tablets
- Search for "Texas Bar Legal"
- Install Normally
- Don't forget to load your modules after you install

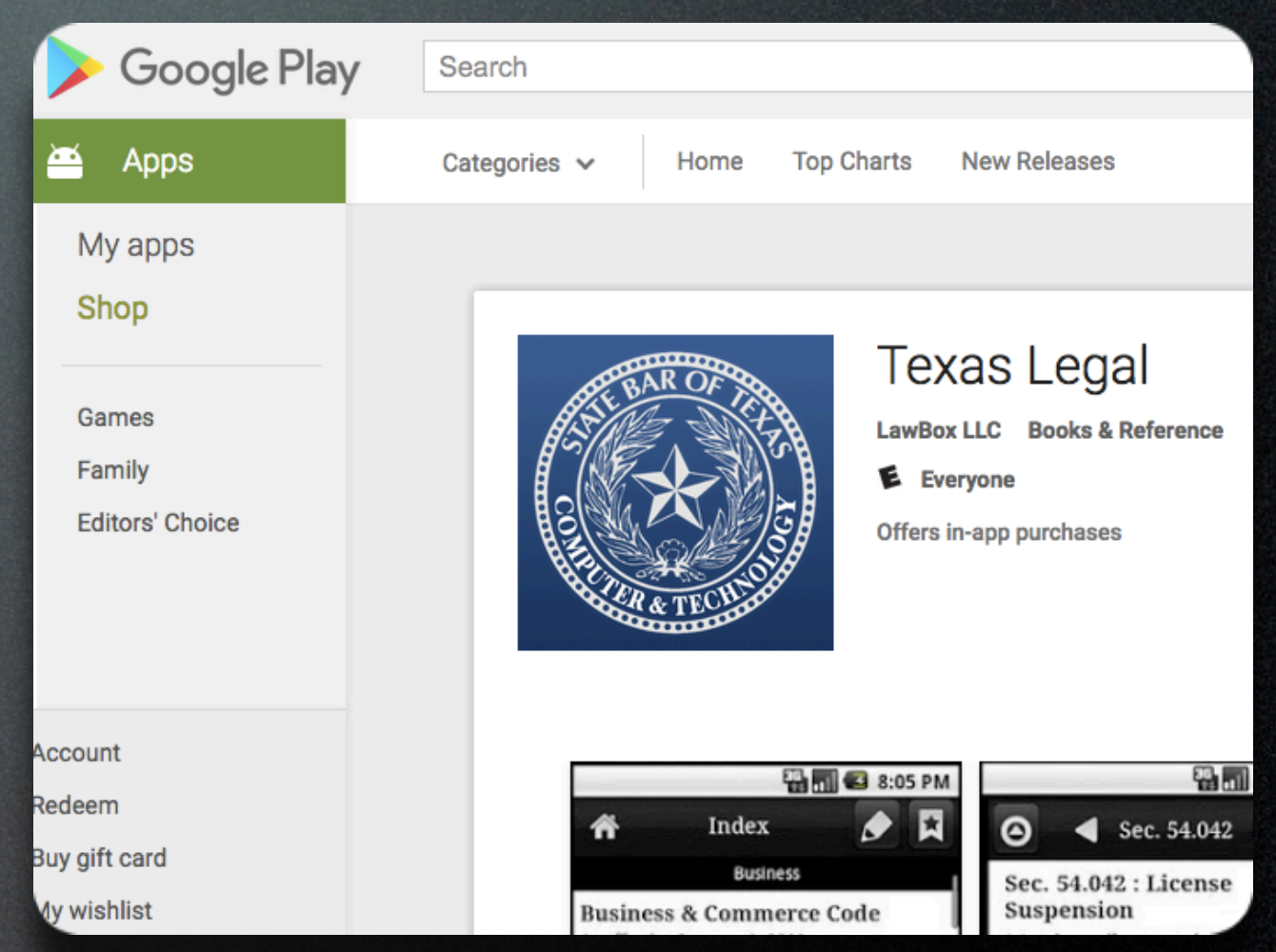

### Finishing Up

#### • After you install, you have just the app and the framework

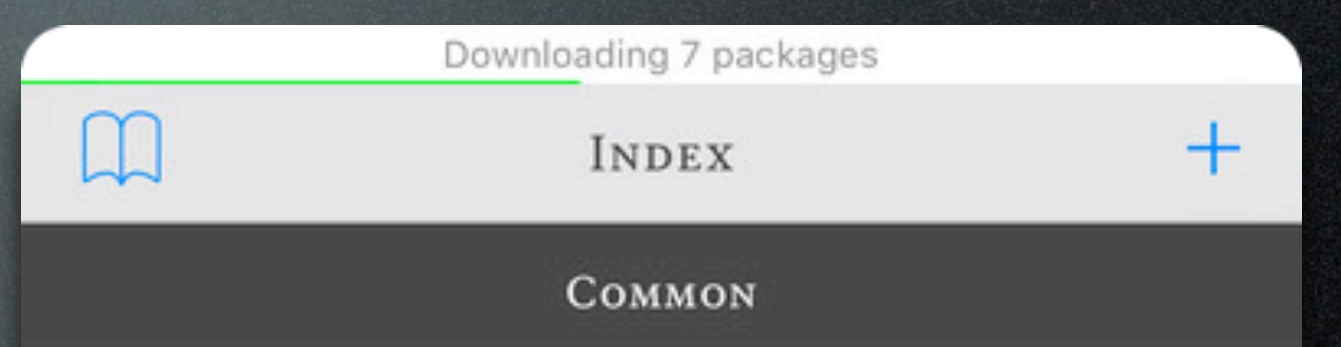

#### FEDERAL RULES OF APPELLATE PROCEDURE

#### As effective December 1, 2015

Incorporating amendments through April 29, 2014, effective December 1, 2015. Source text as published by Administrative Office of the U.S. Courts as of January 25, 2015.

#### **FEDERAL RULES OF EVIDENCE**

#### As effective December 1, 2015

Incorporating amendments through April 29, 2014, effective December 1, 2015. Source text as published by Administrative Office of the U.S. Courts as of January 15 2015

#### Adding Modules

• Find the "+" Button to add the desired modules to the app.

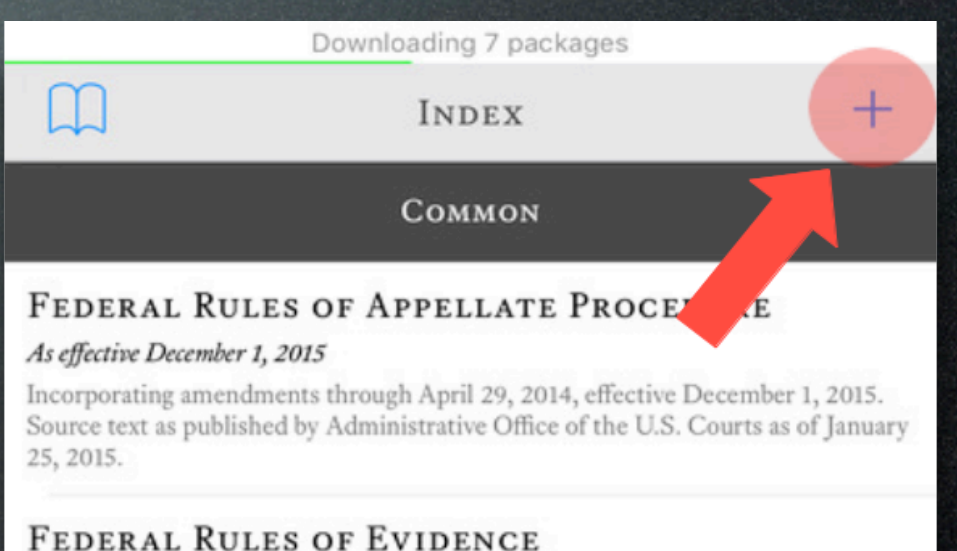

#### As effective December 1, 2015

Incorporating amendments through April 29, 2014, effective December 1, 2015. Source text as published by Administrative Office of the U.S. Courts as of January 25, 2015.

#### **TEXAS RULES OF CIVIL PROCEDURE**

#### As effective September 1, 2015

Incorporating amendments through September 1, 2015, effective September 1, 2015. Source text as published by the Supreme Court of Texas as of February 1, 2016.

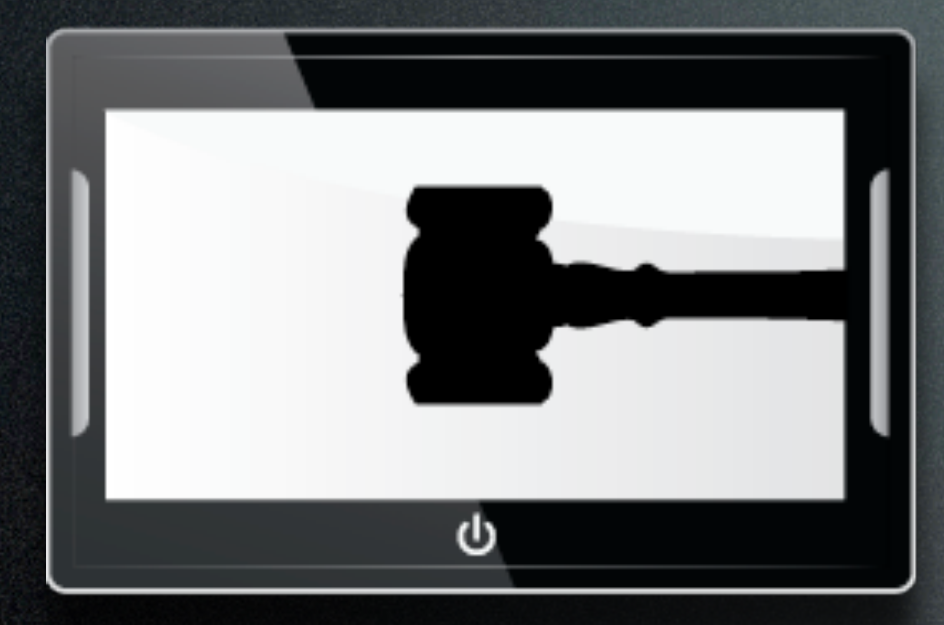

# COMPUTER AND

# Enjoy!